# **Order Payment Links Form Widget**

### Widget Use

Renders an order details stepper with an order form that can be automatically populated with query strings, and/or manually entered by the user. The form doesn't validate the order details are accurate in order to stay both secure and accessible to unauthenticated users.

### **Example of Widget Use**

Following is an example of the widget in use:

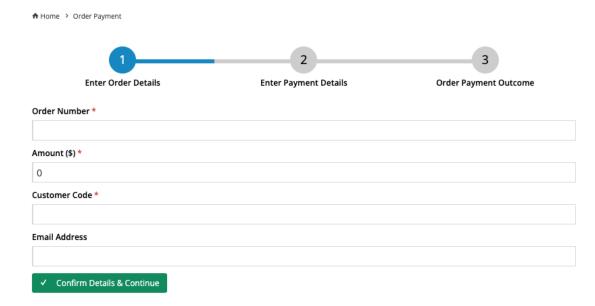

## Where can the Widget be placed?

The widget can be used in the following templates:

• Order Payment Links Template

## Widget Options

| Options                 | Use                                                 | Comments                                                                                                    | Available<br>from<br>Version |
|-------------------------|-----------------------------------------------------|----------------------------------------------------------------------------------------------------|------------------------------|
| Description             | A short description of the widget's use.            | We recommend this field be updated so the widget's purpose is clear at a glance from the template page.                                                                                                    | All                          |
| Layer                   | The layer the widget is valid for.                  | The layering technology allows for the content to be shown to specific audiences.  This is handy if the content is only valid for a certain type of user, or if the same widget is required for more than one audience but different configurations are needed.  The widget can be added to the zone more than once and the layer feature can determine which audience can see each widget. | All                          |
| Step One Title<br>Label | Title text displayed above the order details form   | Default: Enter Order Details (Step 1/3)                                                                                                    | 4.40                         |
| Step Two Title<br>Label | Title text displayed above the payment details form | Default: Enter Payment Details (Step 2/3)                                                                                                    | 4.40                         |

|                                            |                                                                                                    | I .                                                                                                    |      |
|--------------------------------------------|----------------------------------------------------------------------------------------------------|----------------------------------------------------------------------------------------------------|------|
| Step Three Title<br>Label                  | Title text displayed above the payment outcome confirmation screen                                      | Default: Order Payment Outcome (Step 3/3)                                                                                                    | 4.40 |
| Order Number<br>Label                      | Label for the order number field on the order details form                                              | Default: Order Number                                                                                                    | 4.40 |
| Total Amount<br>Label                      | Label for the order amount in dollars on the order details form                                         | Default: Amount (\$)                                                                                                    | 4.40 |
| Customer Code<br>Label                     | Label for the customer code on the order details form                                                   | Default: Customer Code                                                                                                    | 4.40 |
| Email Address<br>Label                     | Label for the buyers email address on the order details form                                            | Default: Email Address                                                                                                    | 4.40 |
| Continue Button<br>Label                   | Button text for the confirm order details button on the order details form                              | Default: Confirm Details & Continue                                                                                                    | 4.40 |
| Confirm Button<br>Label                    | Button text for the done / start over button on the order payment success screen                        | Default: Collect Another Payment                                                                                                    | 4.40 |
| Back Button<br>Label                       | Button text for the back to order details button on the payment details page                            | Default: Go back to Collect Payment                                                                                                    | 4.40 |
| Order Amount<br>Summary Label              | Label for the order line item in the payment breakdown on the payment details page                      | Default: Order Amount                                                                                                    | 4.40 |
| Surcharge<br>Summary Label                 | Label for the surcharge line item in the payment breakdown on the payment details page                  | Default: Surcharge                                                                                                    | 4.40 |
| Total Summary<br>Label                     | Label for the grand total in the payment breakdown on the payment details page                          | Default: Total                                                                                                    | 4.40 |
| Order Payment<br>Successful<br>Message     | Success message on the order payment success screen                                                     | Default: The order payment has been successfully collected.                                                                                                    | 4.40 |
| Feature Not<br>Configured Error<br>Head    | Title for the error message when the order payment links page is accessed and the feature isn't enabled | Default: Feature not configured!                                                                                                    | 4.40 |
| Feature Not<br>Configured Error<br>Message | Error message when the order payment links page is accessed and the feature isn't enabled               | Default: The Order Payment Links feature needs to be enabled and have supported payment methods setup. Please contact support to configure it via CMS, then try again. | 4.40 |

## Related help

Order Payment Links